Produkt-Handbuch **ABB i-bus® KNX**

**Schaltaktor AT/E 1**

Gebäude-Systemtechnik

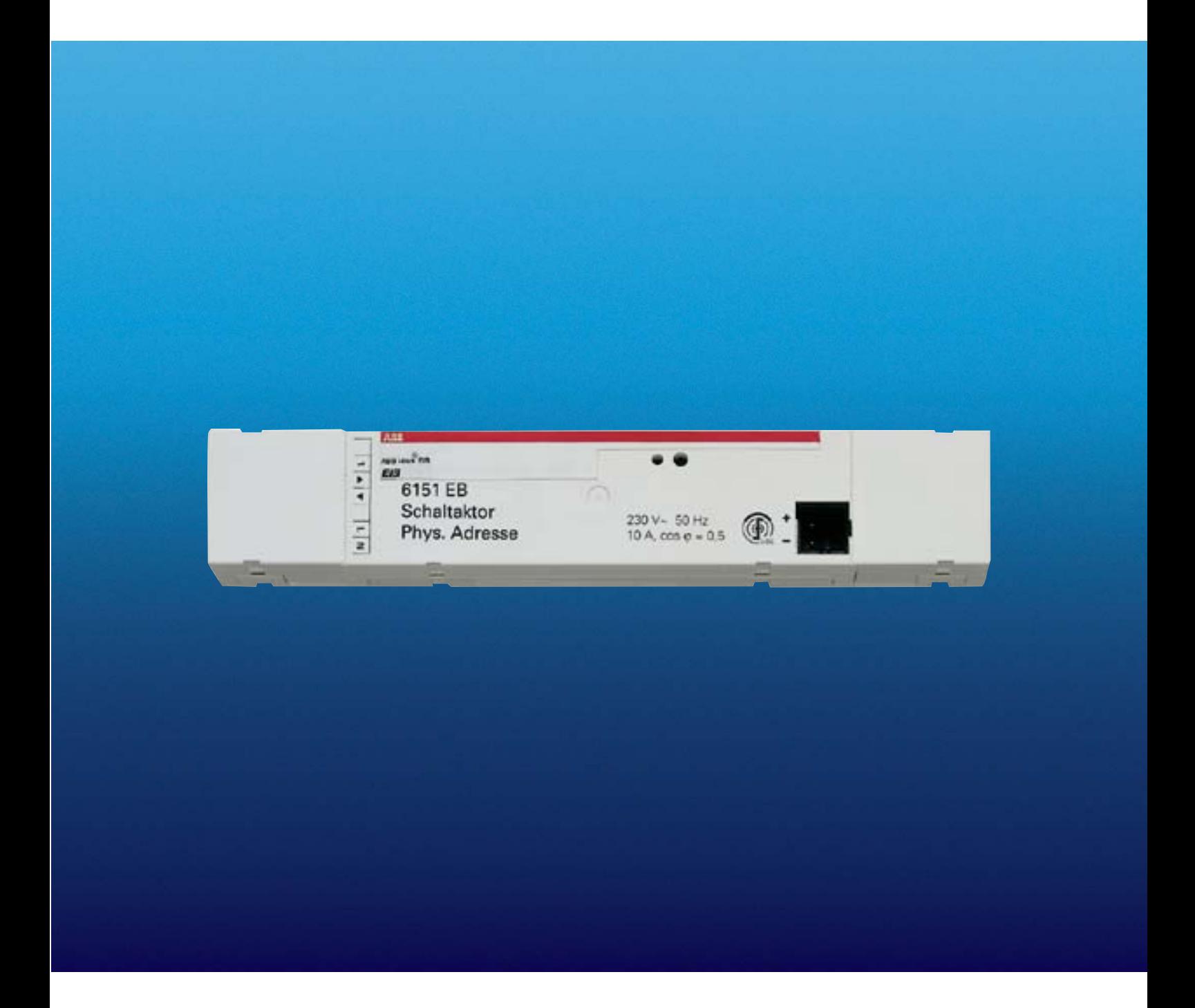

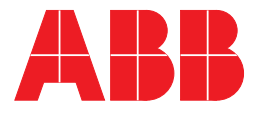

Dieses Handbuch beschreibt die Funktion des Schaltaktors AT/E 1. Technische Änderungen und Irrtümer sind vorbehalten.

#### **Haftungsausschluss:**

Trotz Überprüfung des Inhalts dieser Druckschrift auf Übereinstimmung mit der Hard- und Software können Abweichungen nicht vollkommen ausgeschlossen werden. Daher können wir hierfür keine Gewähr übernehmen. Notwendige Korrekturen fließen in neue Versionen des Handbuchs ein.

Bitte teilen Sie uns Verbesserungsvorschläge mit.

# Inhalt

### Seite

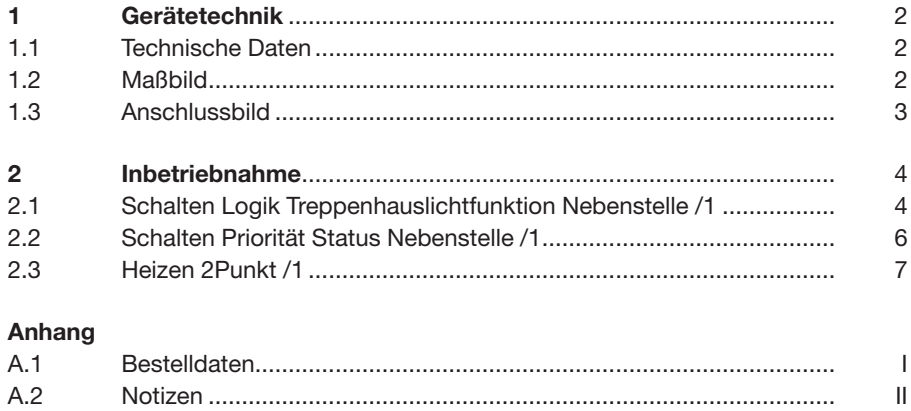

## **Gerätetechnik**

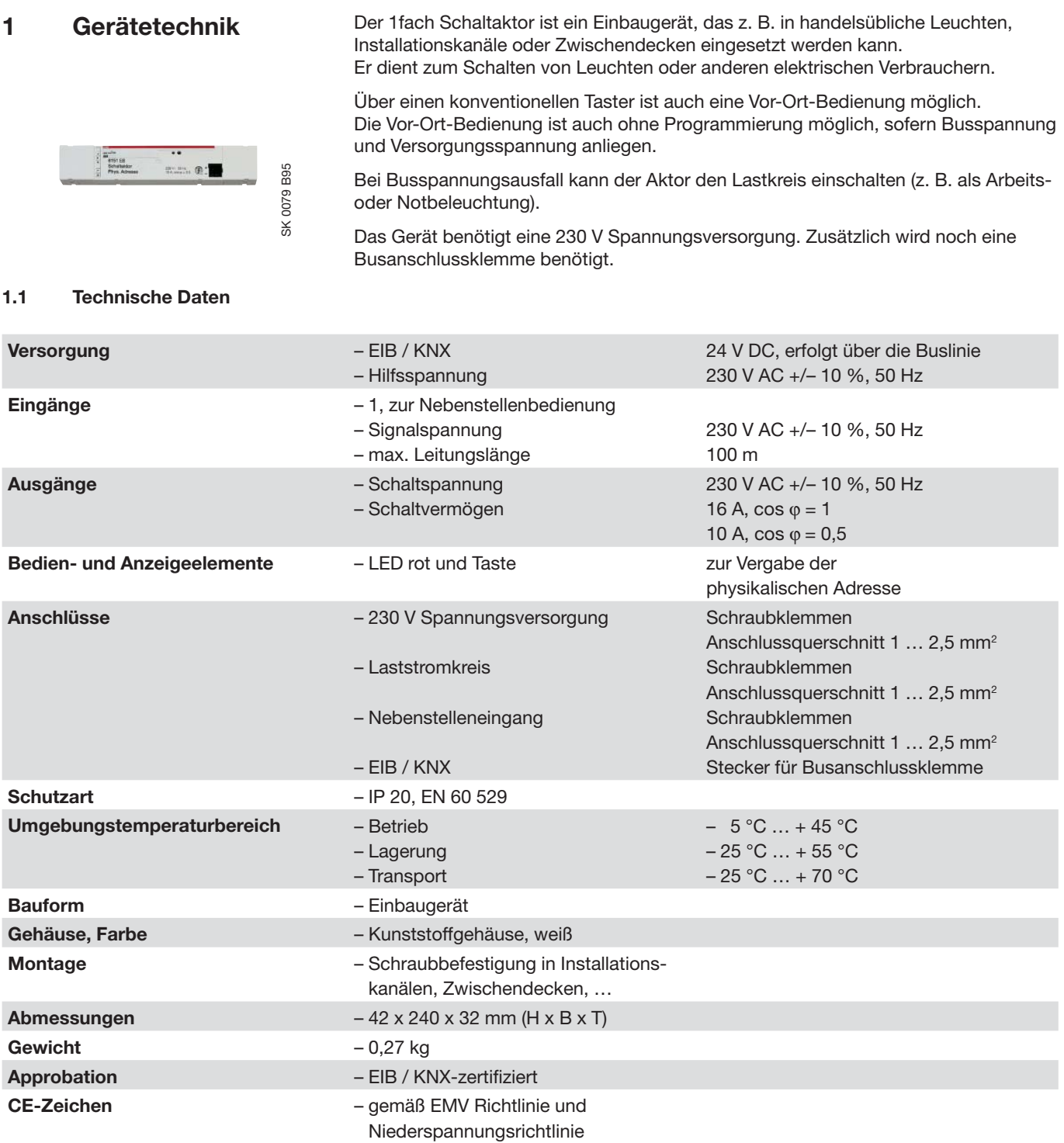

ABB i-bus® KNX

### **Gerätetechnik**

**Anwendungsprogramme**

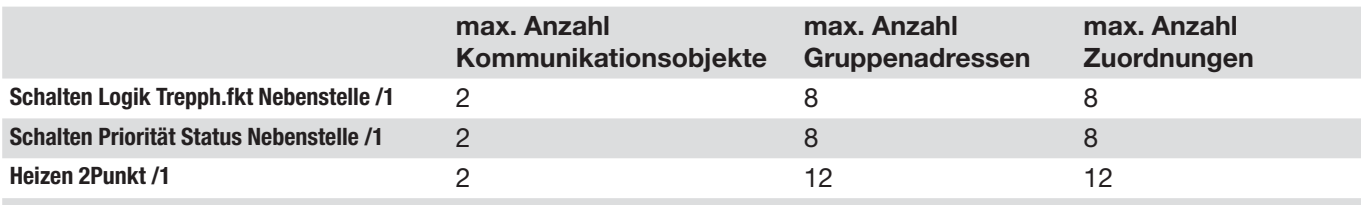

#### **1.2 Maßbild**

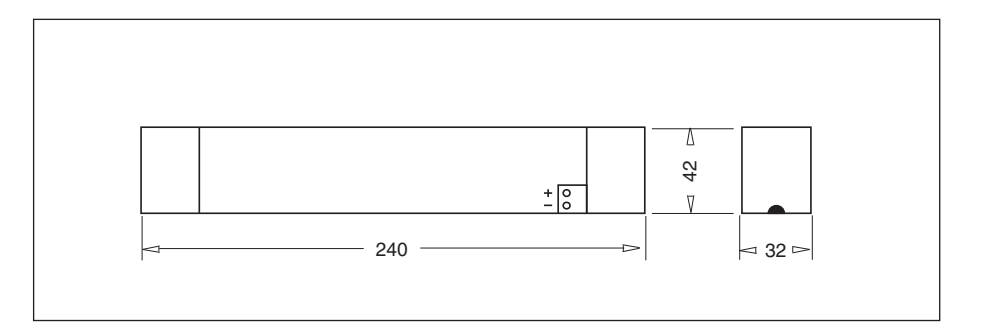

#### **1.3 Anschlussbild**

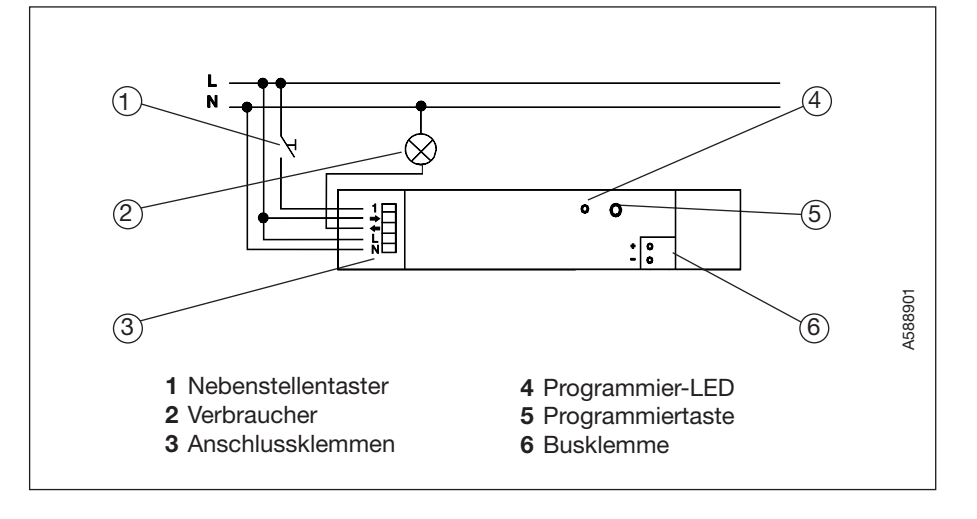

#### **Hinweise**

Tastereingang und Spannungsversorgung müssen an den gleichen Außenleiter angeschlossen werden. Eine gleichzeitige Ansteuerung mehrerer Aktoren über einen Nebenstellentaster ist nicht zulässig.

Wird der Aktor nur im Nebenstellenbetrieb (konventionelle Taster) betrieben, weisen Sie trotzdem den zugehörigen Kommunikationsobjekten eine Gruppenadresse zu.

Elektronische Geräte müssen gegen Überspannungen geschützt werden.

Die Stör- und Zerstörfestigkeit der EIB / KNX-Geräte gegen transiente Überspannungen liegt weit über den in Europäischen Normen geforderten Grenzwerten.

Jedoch können Abschaltvorgänge von induktiven Lasten z. B. von Schützen, KVG's, VVG's etc. Spannungsspitzen in Höhe von mehr als 4 kV erzeugen und andere elektronische Geräte zerstören.

Als Schutz vor Zerstörung müssen geeignete Maßnahmen durch z. B. den Einbau von Überspannungsableitern getroffen werden.

### **2 Inbetriebnahme**

**2.1 Schalten Logik Treppenhauslichtfunktion Nebenstelle /1**

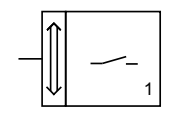

#### **Auswahl in der ETS2**

– ABB i-bus® EIB / KNX Ausgabe L Binärausgang 1fach

#### **Schalten**

In der Standardeinstellung schaltet der Aktor das Relais nach Empfang eines Telegramms mit dem Wert "1" ein und nach Empfang eines Telegramms mit dem Wert "0" aus. Wenn der Parameter "Schaltverhalten" auf "Öffner" eingestellt ist, schaltet der Aktor das Relais nach Empfang eines Telegramms mit dem Wert "0" ein und nach Empfang eines Telegramms mit dem Wert "1" aus.

#### Logik

Mit dem Parameter "logische Verknüpfung" kann eine UND- bzw. eine ODER-Verknüpfung eingestellt werden. In beiden Fällen zeigt die ETS2 zusätzlich noch ein weiteres Kommunikationsobjekt an. Der Aktor verknüpft dann die Werte der Kommunikationsobjekte Nr. 1 und Nr. 3 und schaltet das Relais entsprechend dem Ergebnis.

#### Treppenhauslichtfunktion

In der Betriebsart "Treppenhauslichtfunktion" schaltet der Aktor nach Empfang des Einschalttelegramms sofort ein.

Nach Ablauf der Zeit, die durch die beiden Parameter Zeitbasis und Faktor eingestellt wird, schaltet der Aktor automatisch aus. Wenn der Aktor vor Ablauf der Zeit weitere Einschalttelegramme erhält, beginnt die Zeit jeweils wieder von neuem.

Wenn sowohl die Treppenhauslichtfunktion als auch die logische Verknüpfung aktiviert sind, wirkt die Zeiteinstellung nur, wenn der Aktor über das Objekt Nr. 1 geschaltet wird.

#### Nebenstelle

Über einen konventionellen Taster kann der Aktor mit ein- bzw. ausgeschaltet werden. Hierbei sendet das Objekt Nr. 1 ein Telegramm mit dem aktuellen Status.

Die eingestellte Vorzugslage bei Busspannungsausfall bezieht sich auf den Relaiskontakt und ist unabhängig vom eingestellten Schaltverhalten. Bei Busspannungswiederkehr wird der Relaiskontakt geöffnet und die Kommunikationsobjekte auf den Wert "0 " gesetzt.

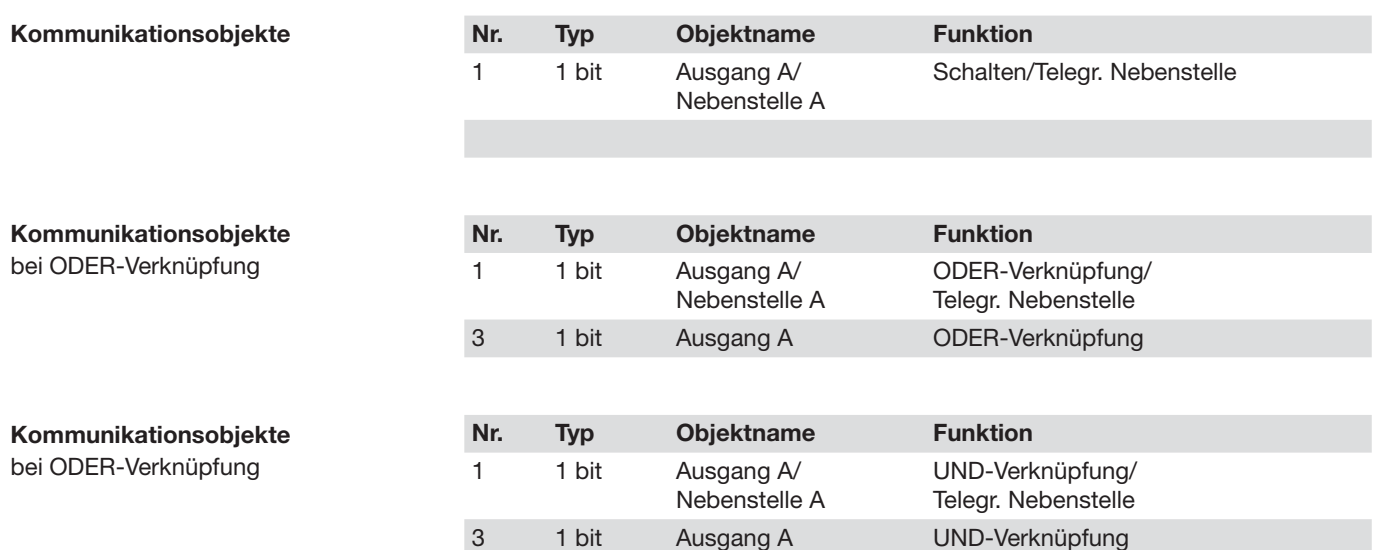

## ABB i-bus® KNX **Inbetriebnahme**

#### **Parameter**

Die Standardeinstellung der Werte ist **fettgedruckt**

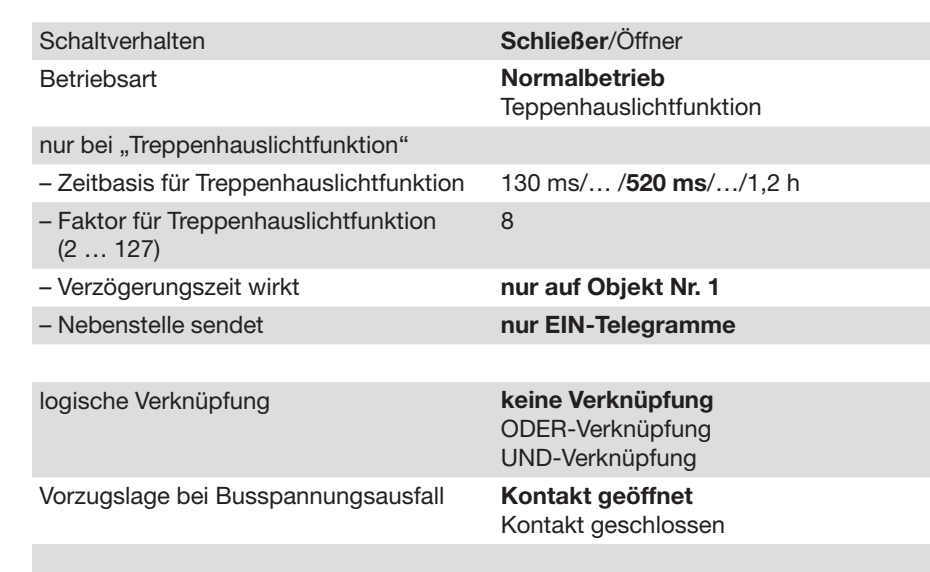

### ABB i-bus® KNX **Inbetriebnahme**

**2.2 Schalten Priorität Status Nebenstelle /1**

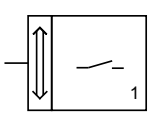

#### **Auswahl in der ETS2**

– ABB i-bus® EIB / KNX  $L$  Ausgabe

L Binärausgang 1fach

#### **Schalten**

In der Standardeinstellung schaltet der Aktor das Relais nach Empfang eines Telegramms mit dem Wert "1" ein und nach Empfang eines Telegramms mit dem Wert "0" aus. Wenn der Parameter "Schaltverhalten" auf "Öffner" eingestellt ist, schaltet der Aktor das Relais nach Empfang eines Telegramms mit dem Wert "0" ein und nach Empfang eines Telegramms mit dem Wert "1" aus.

#### Priorität

Mit dem 2-Bit Kommunikationsobjekt kann der Aktor durch eine übergeordnete Steuerung (z. B. Anwendungskontroller) zwangsgeführt werden. Hierbei gibt es drei unterschiedliche Zustände:

- Das Prioritätsobjekt hat den Wert "3". Der Wert des Schaltobjektes ist ohne Bedeutung. Der Ausgang ist zwangsgeführt eingeschaltet.
- Das Prioritätsobiekt hat den Wert "2". Der Wert des Schaltobjektes ist ohne Bedeutung. Der Ausgang ist zwangsgeführt ausgeschaltet.
- Das Prioritätsobjekt hat den Wert "1" oder "0". Der Ausgang wird nicht zwangsgeführt. Die Bedienung erfolgt über das Schaltobjekt.

Wenn der Aktor zwangsgeführt wird, werden Änderungen des 1-Bit Objektes gespeichert, auch wenn der aktuelle Schaltzustand sich hierdurch nicht unmittelbar ändert.

Wenn die Zwangsführung beendet wird, erfolgt dann ein Schaltvorgang entsprechend dem aktuellen Wert des Schaltobjektes.

#### **Status**

Wird der Aktor bei abgeschalteter Zwangsführung über das Schaltobjekt gesteuert, sendet das Prioritätsobjekt ein Telegramm mit dem Status des Ausgangs mit den Werten "0" oder "1".

#### **Nebenstelle**

Über einen konventionellen Taster kann der Aktor ein- bzw. ausgeschaltet werden, sofern er nicht über das Prioritätsobjekt gesteuert wird. Zusätzlich senden dann das Schaltobjekt und das Prioritätsobjekt je ein Telegramm mit dem Status des Ausgangs.

Wird der Ausgang über das Prioritätsobjekt zwangsgeführt, sendet das Prioritätsobjekt bei Betätigung des Nebenstellentasters kein Telegramm. Ob das 1-Bit Objekt ein Telegramm sendet, hängt von der Einstellung des Parameters "Nebenstelle sendet auch, wenn der Ausgang über Priorität zwangsgeführt wird" ab.

Die eingestellte Vorzugslage bei Busspannungsausfall bezieht sich auf den Relaiskontakt und ist unabhängig vom eingestellten Schaltverhalten. Bei Busspannungswiederkehr wird der Relaiskontakt geöffnet und die Kommunikationsobjekte auf den Wert "0 " gesetzt.

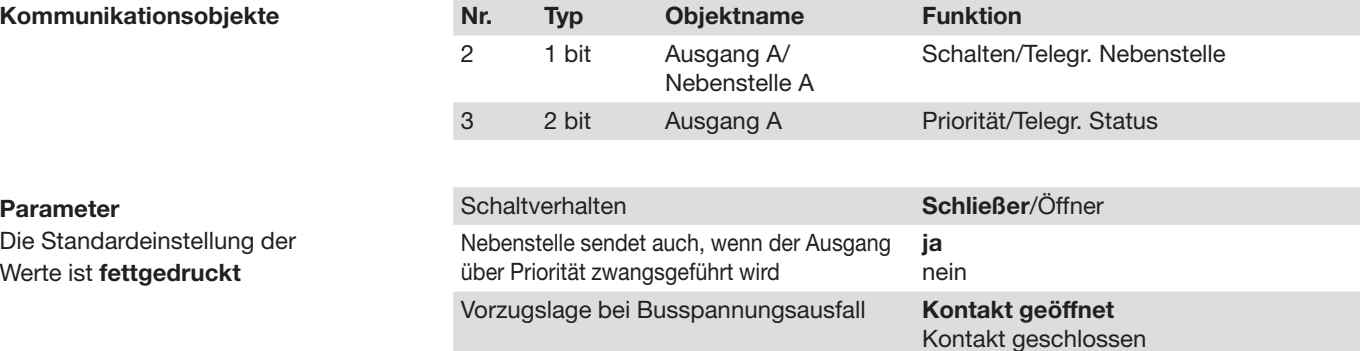

### **Inbetriebnahme**

**2.3 Heizen 2Punkt /1**

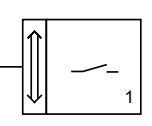

### **Auswahl in der ETS2**

– ABB i-bus® EIB / KNX  $L$  Ausgabe

L Binärausgang 1fach

#### Heizen

Das Anwendungsprogramm ist speziell für die Heizungssteuerung mit elektrothermischen Stellantrieben entwickelt worden. Es stellt die beiden Kommunikationsobjekte "Schalten" und "Telegramm Störmeldung" zur Verfügung.

Der Aktor erwartet, dass das Schaltobjekt zyklisch Telegramme im Abstand von höchstens 10 Minuten empfängt. Wenn innerhalb von 24 Minuten kein Telegramm eingetroffen ist, geht der Aktor von einer Störung des Raumtemperaturreglers aus. Das Objekt "Telegramm Störmeldung" sendet im Abstand von 12 Minuten zyklisch Telegramme mit den Werten "0" (= keine Störung) oder "1" (= Störung).

In der Betriebsart "Prüfbetrieb" wird die Überwachungszeit zu Testzwecken von 12 Minuten auf etwa 3 Sekunden herabgesetzt.

#### 2 Punkt

Der Aktor kann wahlweise Stellantriebe in den Bauformen "stromlos geschlossen" oder "stromlos geöffnet" ansteuern. Der eingesetzte Antriebstyp wird im Parameter "Verhalten des Stellantriebs" festgelegt. Er bestimmt, ob das Relais bei Empfang eines Telegrammes mit dem Wert "1" (= Heizen) ein- oder ausschaltet.

Die eingestellte Vorzugslage bei Busspannungsausfall bezieht sich auf den Relaiskontakt und ist unabhängig vom eingestellten Verhalten des Stellantriebs. Bei Busspannungs wiederkehr wird der Relaiskontakt geschlossen.

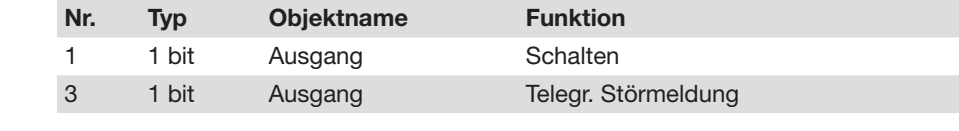

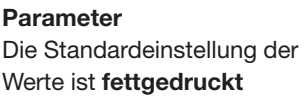

**Kommunikationsobjekte**

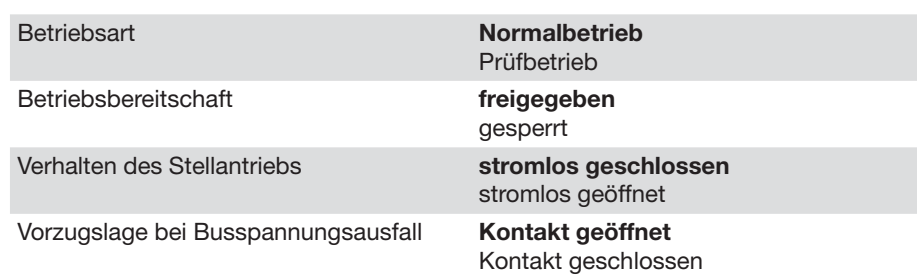

# ABB i-bus<sup>®</sup> KNX

### **Notizen**

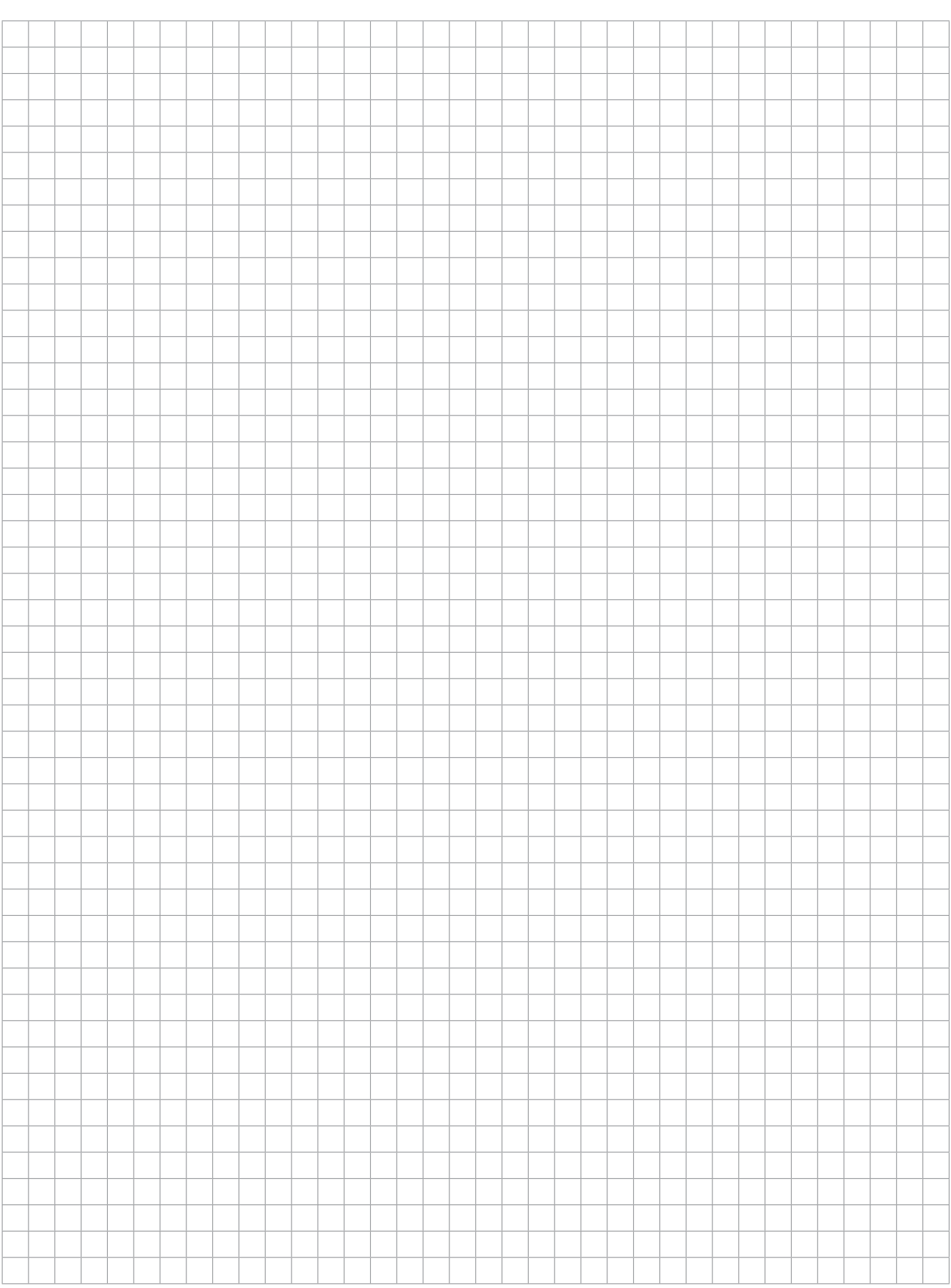

# ABB i-bus® KNX **Anhang**

### **A.1 Bestelldaten**

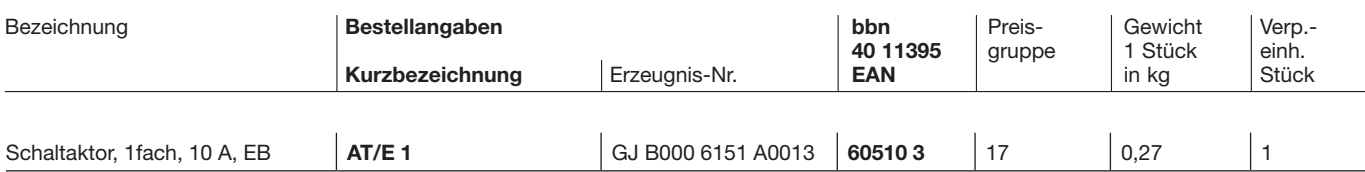

# ABB i-bus<sup>®</sup> KNX

# **Anhang**

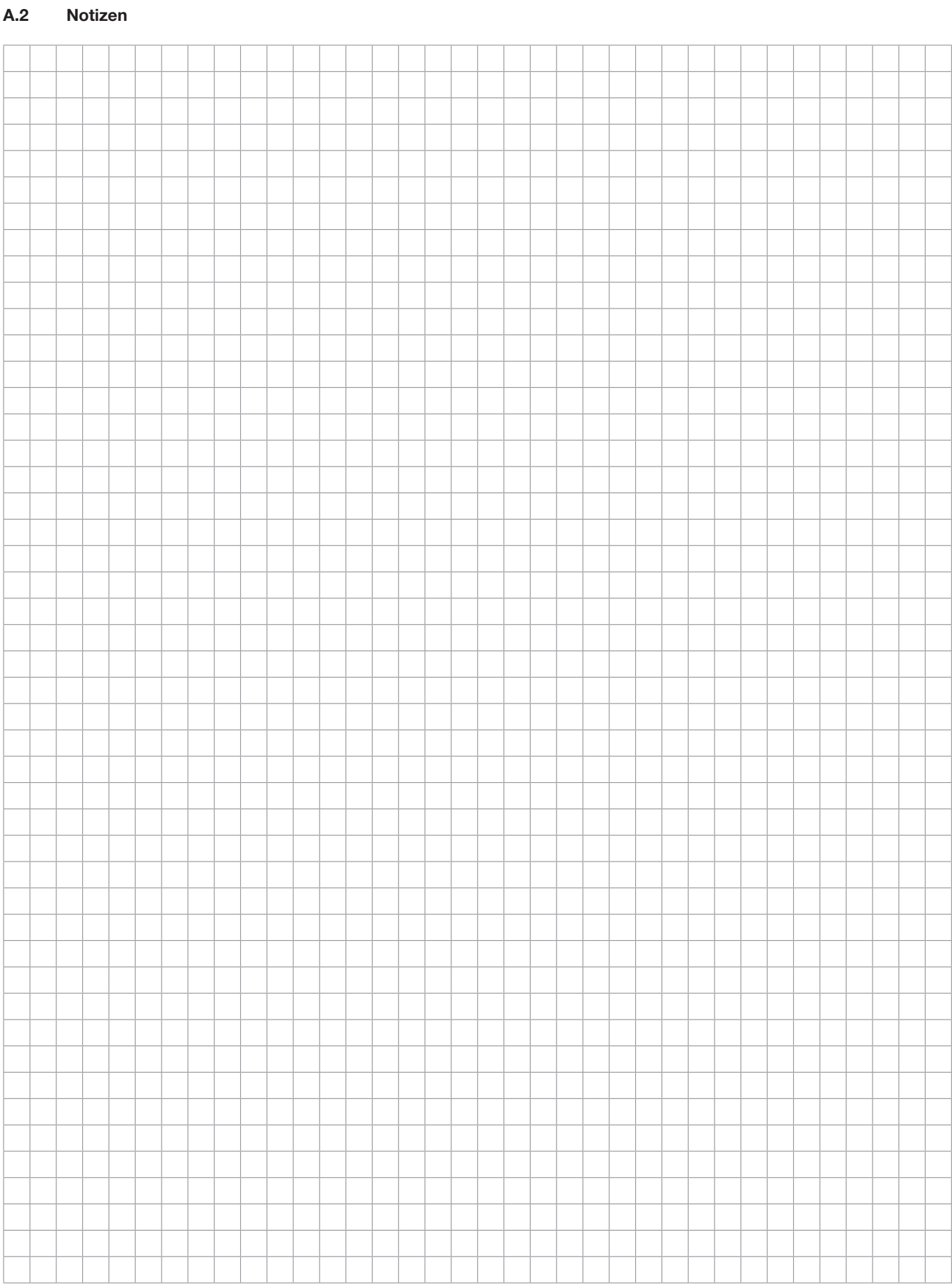

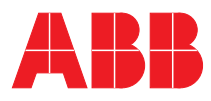

#### **ABB STOTZ-KONTAKT GmbH**

Postfach 10 16 80, 69006 Heidelberg Eppelheimer Straße 82, 69123 Heidelberg Telefon (0 62 21) 7 01-6 07 Telefax (0 62 21) 7 01-7 24 www.abb.de/stotz-kontakt

Technische Hotline: (06221) 701-434 E-mail: eib.hotline@de.abb.com

Die Angaben in dieser Druckschrift gelten vorbehaltlich technischer Änderungen.